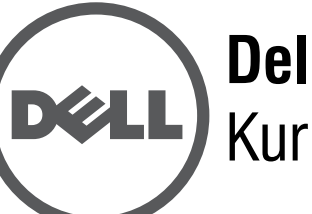

# **Dell Networking 320 Serisi Erişim Noktaları** Kurulum Kılavuzu

Dell 320 Serisi erişim noktaları (W-AP324, W-AP325, W-IAP324, ve W-IAP325) yüksek performanslı WLAN için IEEE 802.11ac standartlarını desteklemekte olup eş zamanlı olarak erişim sağlayan ve ağı izleyen iki adet çift bant radyo ile donatılmıştır. Çok kullanıcılı, Çoklu giriş, Çoklu Çıkış (MU-MIMO) teknolojisi bu erişim noktalarının yüksek performanslı 802.11n 2,4 GHz ve 802.11ac 5 GHz işlevlerini sunmasına olanak tanırken aynı zamanda 802.11a/b/g/n kablosuz hizmetlerini de destekler.

W-AP324 ve W-AP325 erişim noktaları bir Dell denetleyiciyle bağlantılı olarak çalışır. W-IAP324 ve W-IAP325 Instant erişim noktaları ise yerleşik sanal denetleyici kullanılarak yapılandırılabilir.

320 Serisi erişim noktaları şu yeteneklere sahiptir:

W-IAP324 ve W-IAP325 Erişim noktaları için Instant 4.2.1 veya daha yeni bir sürüm gerekmektedir. Daha fazla bilgi için *Dell Networking W-Serisi Instant Kullanıcı* Kılavuzu ve *Dell Networking W-Serisi Instant Hızlı Başlangıç Kılavuzu'na başy* 

- Çift kablosuz alıcı-verici
- IEEE 802.11a/b/g/n/ac kablosuz erişim noktası işlevi
- IEEE 802.11a/b/g/n/ac kablosuz hava izleme aygıtı ve spektrum analiz aracı olarak işlev görme
- IEEE 802.3at PoE+ ve 802.3af PoE ile uyumluluk
- Merkezi yönetim yapılandırması ve güncellemeler
- Entegre Bluetooth Düşük Enerjili (BLE) radyo

## **Ambalaj İçeriği**

- Dell 320 Serisi Erişim Noktası
- 9/16" ve 15/16" Tavan Rayı Adaptörleri
- *Dell Networking 320 Serisi Erişim Noktaları Kurulum Kılavuzu* (bu belge)
- *Dell Networking 320 Serisi Erişim Noktaları Yönetmelikler Yönünden Uygunluk ve Güvenlik Bilgileri Kılavuzu*
- *Dell Networking W-Serisi Instant Erişim Noktası Profesyonel Kurulum Kılavuzu Eki* (yalnız Instant erişim noktaları için)
- *Dell Networking W-Serisi Instant Hızlı Başlangıç Kılavuzu* (yalnız Instant erişim noktaları için)

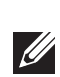

### **Yazılım**

W-AP324 ve W-AP325 erişim noktaları için AOS 6.4.4 veya daha yeni bir sürüm gerekmektedir. Daha fazla bilgi için *Dell Networking W-Serisi ArubaOS Kullanıcı Kılavuzu* ve *Dell Networking W-Serisi ArubaOS Hızlı Başlangıç Kılavuzu*'na başvurun.

## **Donanıma Genel Bakış**

#### **LED'ler**

320 Serisi erişim noktalarında cihazın sistem ve radyo durumlarını gösteren iki adet LED bulunmaktadır.

### **Harici Anten Konnektörleri**

324 modeli erişim noktalarında erişim noktasının ön köşelerinde yer alan dört adet anten bulunmaktadır (bkz. Ş[ekil 2](#page-0-0)).

#### <span id="page-0-0"></span>**Şekil 2** *Harici Anten Konnektörleri*

#### **USB Arabirimi**

320 Serisi erişim noktalarında hücresel modemler ve diğer USB istemci cihazlarla bağlantı için USB portları bulunmaktadır. 802.3at PoE+ veya DC kaynağı tarafından güç aldığında USB portu 5W'a kadar güç sağlayabilir.

- İkinci Ethernet portu devre dışı kalır
- USB arabirimi devre dışı kalır
- lxl:l modunda 2,4 GHz

#### **Konsol Portu**

Seri konsol portu doğrudan yerel yönetim için, erişim noktasını seri terminale veya dizüstü bilgisayara bağlamaya olanak tanır. Bu port pin- bağlantıları Ş[ekil 4](#page-0-1)'de gösterilen bir RJ-45 konnektörüdür. Ethernet kablosu kullanarak doğrudan bir terminale veya terminal sunucusuna bağlayın.

#### <span id="page-0-1"></span>**Şekil 4** *Seri Port Pin Bağlantıları*

#### **Ethernet Portları**

320 Serisi erişim noktalarında iki adet 10/100/1000 Base-T (RJ-45) otomatik algılamalı, MDI/MDX kablolu ağ bağlantısı portu, ENET0 ve ENET1 bulunmaktadır. Bu portlar, PoE midspan enjektör gibi bir Güç Kaynağı Ekipmanından (PSE) 56V DC (nominal) akımı bir standart tanımlı Hedef Aygıt (PD) olarak kabul eden, Ethernet üzerinden IEEE 802.3af ve 802.3at Güç uyumlu kaynaklarını veya PoE'yi destekleyen ağ altyapısını destekler. Ethernet portları erişim noktalarının alt kısmında yer almaktadır. Bu portlar pin bağlantıları Ş[ekil 5'](#page-0-2)de gösterilen RJ-45 dişi konnektörlere sahiptir.

#### <span id="page-0-2"></span>**Şekil 5** *Gigabit Ethernet Portu Pin Bağlantıları*

#### **Kensington Kilidi Yuvası**

320 Serisi erişim noktalarında ek güvenlik için bir adet Kensington kilidi yuvası

bulunmaktadır.

#### **Sıfırlama Düğmesi**

Erişim noktasını fabrika varsayılan ayarlarına geri döndürmek için sıfırlama düğmesi kullanılabilir. Erişim noktasını sıfırlamak için aşağıdaki adımları izleyin:

2. Kâğıt atacı gibi küçük ve ince bir nesneyi kullanarak sıfırlama düğmesine basın ve

- 1. Erişim noktasını kapatın.
- düğmeyi basılı tutun.
- yanıp sönmeye başlar.
- 4. Sıfırlama düğmesini serbest bırakın.

3. Sıfırlama düğmesini bırakmadan erişim noktası açın. Güç LED'i 5 saniye içinde

Güç LED göstergesi 15 saniye içinde tekrar yanarak sıfırlamanın tamamlandığını gösterir. Erişim noktası artık fabrika varsayılan ayarlarıyla açılmaya devam edecektir.

### **Güç**

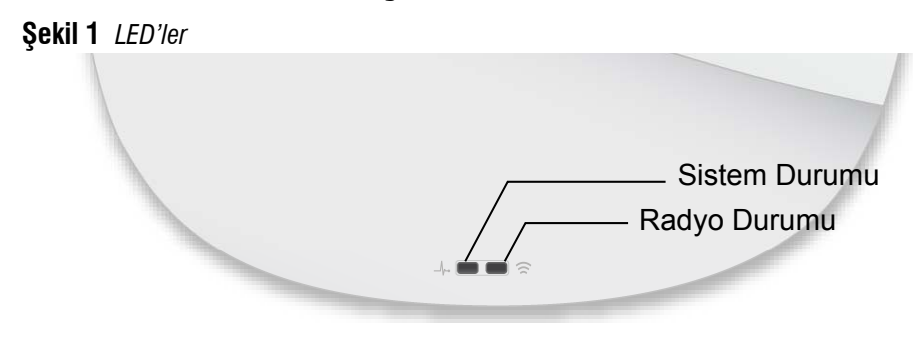

ENET0 ve ENET1 portları portlardan birinin bir 802.3at PoE+ (önerilir) veya 802.3af PoE kaynağından güç almasına olanak sağlayan PoE-in özelliğini destekler. PoE ve DC güç kaynaklarının her ikisi de kullanılabilir durumdaysa erişim noktası varsayılan olarak DC kaynağını kullanacaktır.

320 Serisi erişim noktalarında AP-AC-12V30UN AC- DC adaptörünü (ayrı satılır) destekleyen bir adet tekli 12V/30W DC güç giriş yuvası bulunmaktadır.

#### **Güç Modları**

320 Serisi erişim noktası iki güç modunda çalışabilir. Bu modlar yapılandırılabilir olmayıp kullanılabilir güç miktarına bağlı olarak erişim noktası tarafından belirlenir. 320 Serisi erişim noktaları bir DC veya 802.3at PoE+ güç kaynağına bağlı olduklarında kısıtlama olmadan çalışır.

802.3af PoE kaynağından güç aldığında şu kısıtlamalar geçerlidir:

## **Başlamadan Önce**

 $\triangle$ 

#### **Erişim Noktası Kurulum Öncesi Kontrol Listesi**

320 Serisi erişim noktanızı kurmadan önce, aşağıdakilerin elinizde bulunduğundan emin olun:

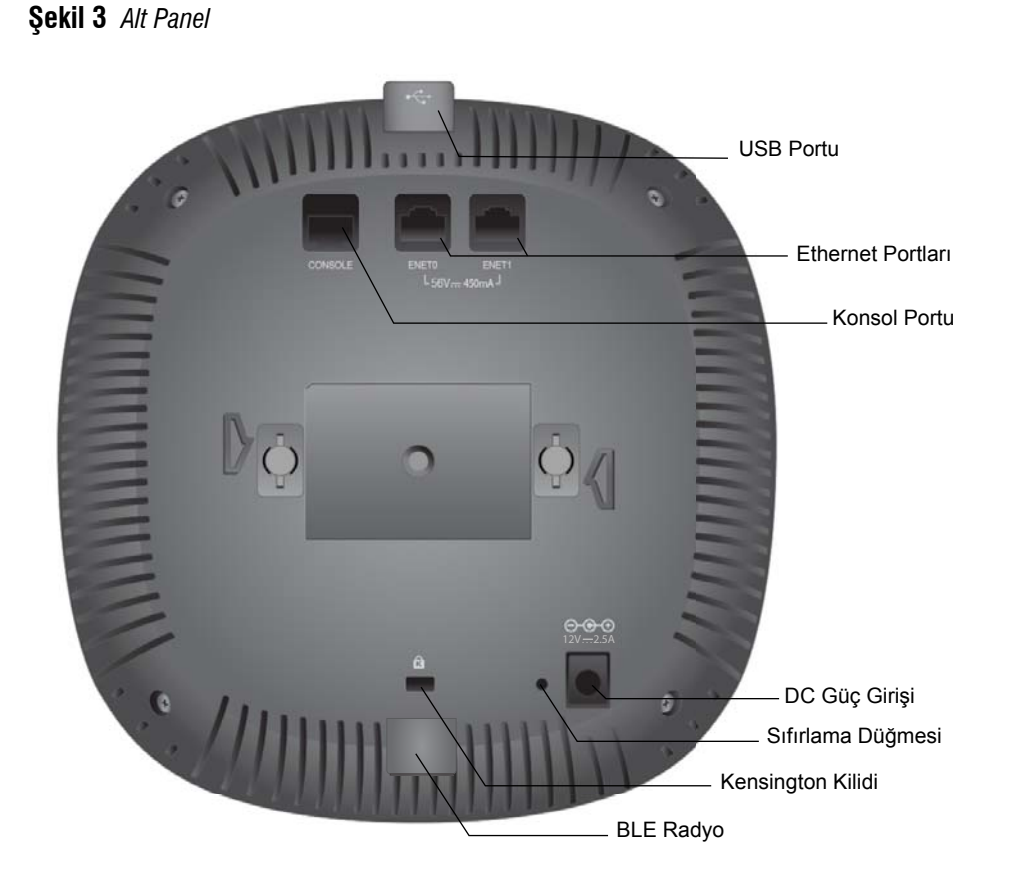

- Gereken uzunlukta CAT5E veya CAT6 UTP kablosu
- Aşağıdaki güç kaynaklarından biri:
- IEEE 802.3at veya 802.3af uyumlu Ethernet Üzerinden Güç (PoE) kaynağı. PoE kaynağı, herhangi bir güç kaynağı ekipmanı (PSE) denetleyicisi veya midspan PSE cihazı olabilir
- Dell AP-AC-12V30UN AC DC adaptör kiti (ayrıca satılır)

Yalnız W-AP324 ve W-AP325 erişim noktaları için:

- Ağ üzerinde hizmet sunumu yapılan Dell Denetleyici
- Erişim noktasına katman 2/3 ağ bağlantısı
- Aşağıdaki ağ hizmetlerinden biri:
- Aruba Discovery Protocol (ADP)
- "A" kaydı olan DNS sunucusu
- Satıcıya özgü seçenekleri olan DHCP Sunucusu

**DİKKAT: Erişim noktaları radyo iletim cihazları olarak sınıflandırılmış olup cihazın kullanılacağı ülkenin mevzuatına tâbidir. Bu ekipmanın yapılandırılması ve çalıştırılmasına yönelik hususlarının ilgili ülke mevzuatına uyumunun** 

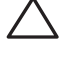

**sağlanmasından ağ yöneticileri sorumludur. Erişim noktalarının erişim noktasının kullanılacağı yere uygun kanal atamalarını kullanmasına özellikle dikkate edilmelidir. Ülkenizdeki onaylı kanalların tam listesi için download.dell-pcw.com adresindeki** *Dell Networking W-Serisi indirilebilir Yönetmeliklere Uygunluk Tablosu (DRT) Sürüm Notları***'na başvurun.**

**NOT:** Yanlış, eksik veya hasarlı parçalarla ilgili olarak tedarikçinizi bilgilendirin. Mümkünse, orijinal ambalaj malzemelerini içeren karton kutuyu saklayın. İhtiyaç halinde üniteyi yeniden ambalajlayıp tedarikçinize geri göndermek için bu malzemeleri kullanın.

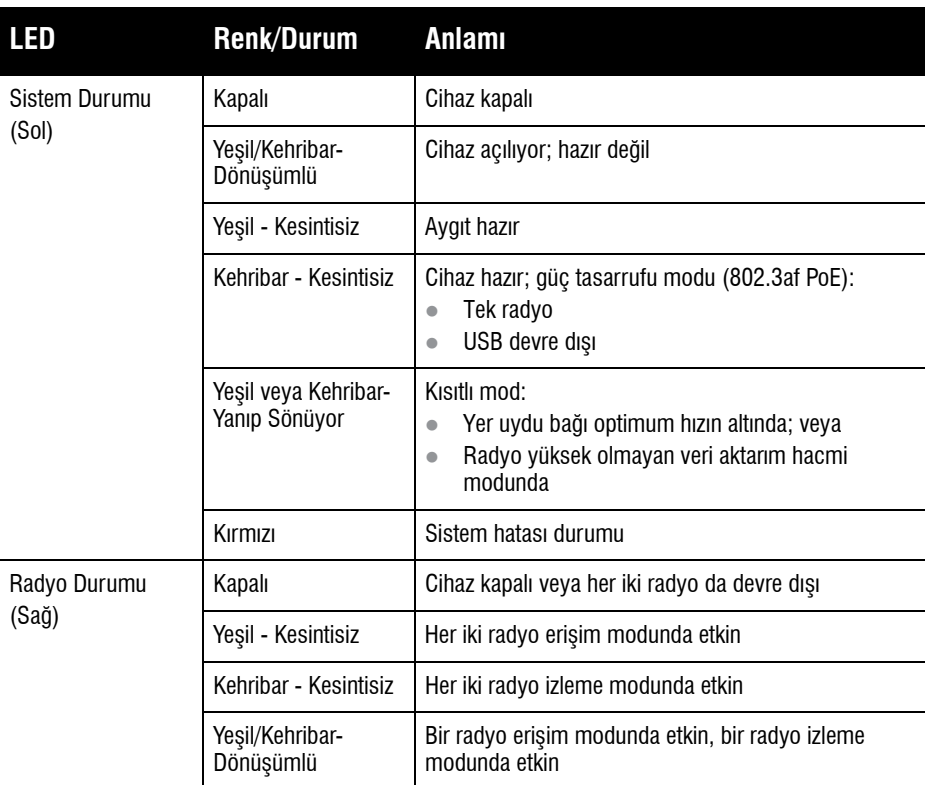

**DİKKAT: Harici anteni olan cihazlarda yalnızca üretici tarafından onaylanmış antenler kullanılmalıdır. Harici anten cihazlarının Eşdeğer İzotropik Yayılan Güç (EIRP) değerlerinin ev sahibi ülke veya etki alanının mevzuatındaki standartlara uyumundan yöneticiler sorumludur. Bu cihazın anten kazanç değerinin (dBi) kurulumu yapanlar tarafından sistem yönetim yazılımına kaydedilmesi gerekmektedir.**

**NOT:** Erişim noktası 802.3af PoE kaynağından güç aldığında USB portları devre dışı kalır.

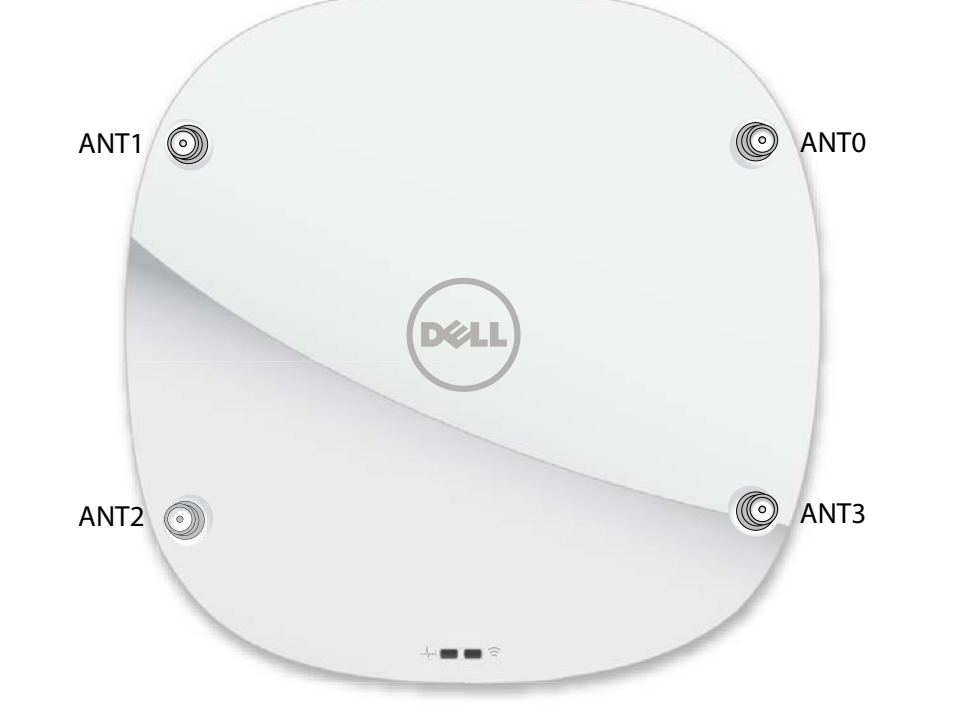

1000Base-T Gigabit Ethernet Portu

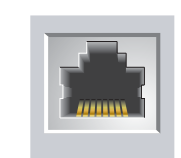

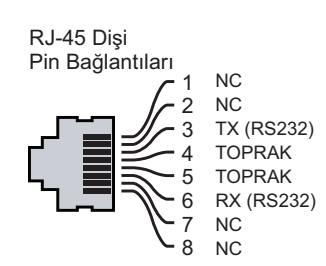

1000Base-T Gigabit Ethernet Portu

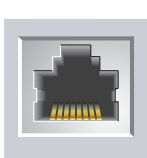

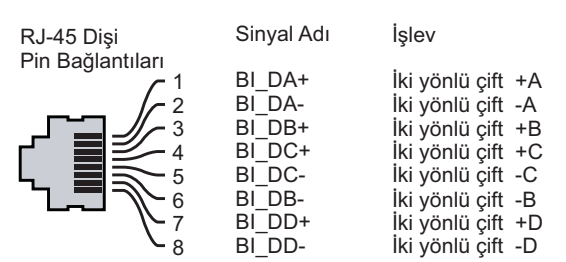

**DİKKAT: FCC Bildirimi: Amerika Birleşik Devletleri'nde kurulumu yapılan ve Amerika Birleşik Devletleri'nde bulunmayan denetleyici modellerine yapılandırılan erişim noktalarının uygun olmayan bir biçimde sonlandırılması, FCC tarafından verilen ekipman onayının ihlaline yol açacaktır. Kasıtlı olarak böyle bir ihlalde bulunulması, FCC'nin çalıştırmanın derhal sonlandırılmasını istemesiyle ve hakkın kaybedilmesiyle sonuçlanabilir (47 CFR 1.80).**

#### **DİKKAT: AB Bildirimi:**

**Lower power radio LAN product operating in 2.4 GHz and 5 GHz bands. Please refer to the User Guide for details on restrictions.**

**Produit radio basse puissance pour réseau local opérant sur les fréquences 2,4 GHz et 5 GHz. Consultez le Guide de l'utilisateur pour plus de détails sur les limites d'utilisation.**

**Niedrigenergie-Funk-LAN-Produkt, das im 2,4-GHz und im 5-GHz-Band arbeitet. Weitere Informationen beüglich Einschränkungen finden Sie im User Guide.**

**Prodotto radio LAN a bassa potenza operante nelle bande 2,4 GHz e 5 GHz. Per informazioni dettagliate sulle limitazioni, vedere la User Guide.**

**NOT:** Dell erişim noktaları resmi gerekliliklere uygun olarak, cihaz ayarları yalnızca yetkili ağ yöneticileri tarafından değiştirilebilecek şekilde tasarlanmıştır. Erişim noktası yapılandırmasına yönelik daha fazla bilgi için cihazın Hızlı Başlangıç Kılavuzuna ve Kullanıcı Kılavuzuna başvurun.

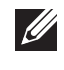

# **Dell Networking 320 Serisi Eri şim Noktalar ı**

**Kurulum K ılavuzu**

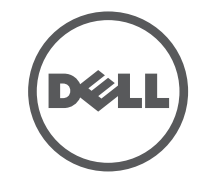

#### **Dell ile lletişim**

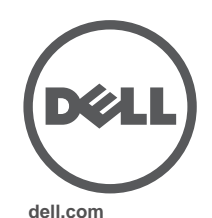

Dell Networking 320 Serisi Erişim Noktaları | Kurulum Kılavuzu<br>Parça Numarası 0511834-TR-02 | Temmuz 2015

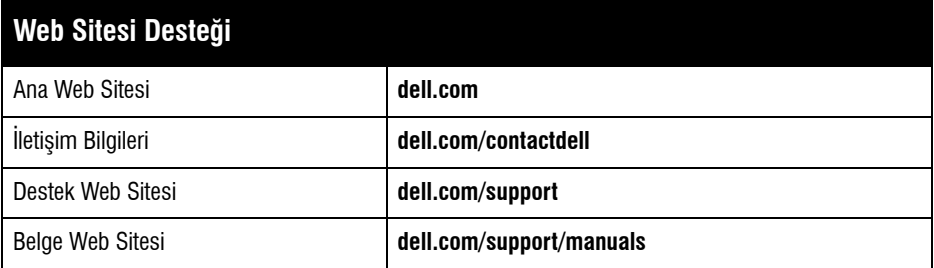

#### **Telif Hakk ı**

 $\circ$  2015 Aruba Networks, Inc. Aruba Networks ticari markaları şunları içermektedir:  $\bullet$  111 VVCVC Aruba Networks®, Aruba Wireless Networks®, tescilli Aruba Mobile Edge Company logosu ve Aruba Mobility Management System®. Dell™, DELL™ logosu ve PowerConnect™ Dell Inc. ticari markalarıdır.

Her hakkı saklıdır. Bu el kitabındaki teknik özellikler haber verilmeksizin değiştirilebilir.

Menşei ABD'dir. Diğer bütün ticari markaların mülkiyeti kendi sahiplerine aittir.

#### **Aç ık Kaynak Kodu**

Bazı Aruba ürünleri, GNU Genel Kamu Lisansı (GPL), GNU Kısıtlı Genel Kamu Lisansı (LGPL) veya diğer Açık Kaynak Lisanslarına tâbi yazılım kodları da dahil olmak üzere, üçüncü taraflarca geliştirilmiş Açık Kaynak yazılım kodları içerir. Açık Kaynak koduna şu siteden ulaşılabilir:

Aruba Networks, Inc. anahtarlama platformları ve yazılımlarının herhangi bir birey veya şirket tarafından başka satıcıların VPN istemci aygıtlarını sonlandırmak amacıyla kullanılması eyleminden doğacak sorumluluk tamamıyla ilgili birey veya şirketin kendisine aittir ve bu eylemde bulunan birey veya şirket, ilgili satıcılar adına telif hakkı ihlalinden dolayı Aruba Networks, Inc. aleyhine açılabilecek her türlü hukuk davası bakımından tam tazmin yükümlülü ğü alt ında olacakt ır.

http://www.arubanetworks.com/open\_source

Litech Systems Design firmasının yazılımını içerir. IF-MAP istemci kitaplığı telif hakkı 2011 Infoblox, Inc. Her hakkı saklıdır. Bu üründe Lars Fenneberg ve çalışma arkadaşları tarafından geliştirilen yazılım bulunmaktadır.

Denetleyicinin yerini bulma ve ona bağlanma ile ilgili talimatlar için Hızlı Başlangıç K ılavuzu'na ba şvurun.

Dell denetleyicileri, WLAN planlamas ı tamamlan ıp uygun ürünler ile bunlar ın yerleri belirlendikten sonra ve Dell eri şim noktalar ı yerle ştirilmeden önce kurulmal ı ve başlangıç ayarları tamamlanmalıdır.

Denetleyicinin ilk kurulumu için Hızlı Başlangıç Kılavuzuna başvurun.

320 Serisi eri şim noktas ı n ı bir duvara veya tavana monte edebilirsiniz. Uygun kurulum yer(ler)ini belirlemek için, Dell VisualRF Plan yazılım uygulaması tarafından oluşturulan erişim noktası yerleşim haritasını kullanın. Her konum, hedeflenen kapsama alanının merkezine olabildiğince yakın olmalı ve engellerden veya bariz sinyal karışması kaynaklarından arındırılmış olmalıdır. Bu RF emiciler/ yansıtıcılar/sinyal karışması kaynakları RF yayılımını etkileyecektir. Bu durumplanlama safhasında dikkate alınmalı ve RF planında gerekli ayarlamalar yapılmalıdır.

#### **Yasal Uyar ı**

### Bilinen RF Emiciler/Yansıtıcılar/Sinyal Karışması Kaynaklarının **Belirlenmesi**

Bilinen RF emiciler, yansıtıcılar ve sinyal karışması kaynaklarının sahadayken kurulum safhas ında belirlenmesi kritik öneme sahiptir. Eri şim noktas ı n ı sabit konumuna yerleştirirken bu kaynakların dikkate alındığından emin olun. RF performansını azaltan kaynak örnekleri olarak şunlar say ılabilir:

- Beton ve tu ğla
- Su içeren nesneler
- $\bullet$  Metal
- Mikrodalga fırınlar
- $\bullet$  Kablosuz telefonlar ve kulaklıklı mikrofonlar

## **Kurulum Öncesi Ba ğlan ırl ı ğ ı Do ğrulama**

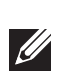

AP'leri bir a ğ ortam ına kurmadan önce, aç ık duruma getirildi ğinde denetleyicinin yerini bulabildiklerinden ve ona ba ğlanabildiklerinden emin olun.

Ozellikle, aşağıdaki koşulları doğrulamanız gerekir:

- Ağa bağlı olduğunda her erişim noktasına geçerli bir IP adresi atanmaktadır
- $\bullet$  Erişim noktaları denetleyicinin yerini bulabilmektedir

320 Serisi erişim noktalarında 9/16" ve 15/16" tavan raylarına uygun iki adet tavan rayı adaptörü bulunmaktad ır. Ek duvara montaj adaptörleri ve di ğer ray modelleri için tavan ray ı adaptörleri aksesuar kiti olarak mevcuttur.

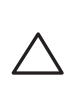

### **Kurulum Öncesi A ğ Gereksinimleri**

### **Özel Kurulum Konumlar ı n ı Belirleme**

Hizmete alma parametreleri her eri şim noktas ı için benzersizdir. Yerel eri şim noktas ı parametreleri ilk olarak denetleyici üzerinde yapılandırıldıktan sonra erişim noktasına ( iletilerek orada saklanır. Dell hizmete alma ayarlarının yalnızca AOS Web Arabirimi üzerinden yapılandırılmasını önerir. Ayrıntılar için Kullanım Kılavuzu'na başvurun.

Yapılandırma ayarları, AOS Web Arabirimi veya Komut Satırı Arayüzü üzerinden yapılandırılabilir. Ayrıntılar için Kullanıcı Kılavuzuna veya *Dell Networking W-Serisi ArubaOS Komut Sat ı r ı (CLI) Arabirimi Referans K ılavuzu*'na ba şvurun.

### **Eri şim Noktas ı n ın Montaj ı**

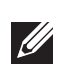

### **Tavan Ray ı Adaptörünün Kullan ılmas ı**

- 1. Tavan dö şemesinde, eri şim noktas ı n ın yerle ştirilece ği yere yak ın aç ılacak bir delikten gerekli kablolar ı çekin.
- 2.) Adaptörü tırnaklara yaklaşık 30 derece açı yapacak şekilde erişim noktasının arkasına yerleştirin (bkz. <u>Ş[ekil 6](#page-1-0))</u>.
- 3. Adaptörü t ırnaklardaki yerine oturuncaya kadar saat yönünde çevirin (bkz. Ş[ekil 6\)](#page-1-0).

<span id="page-1-0"></span>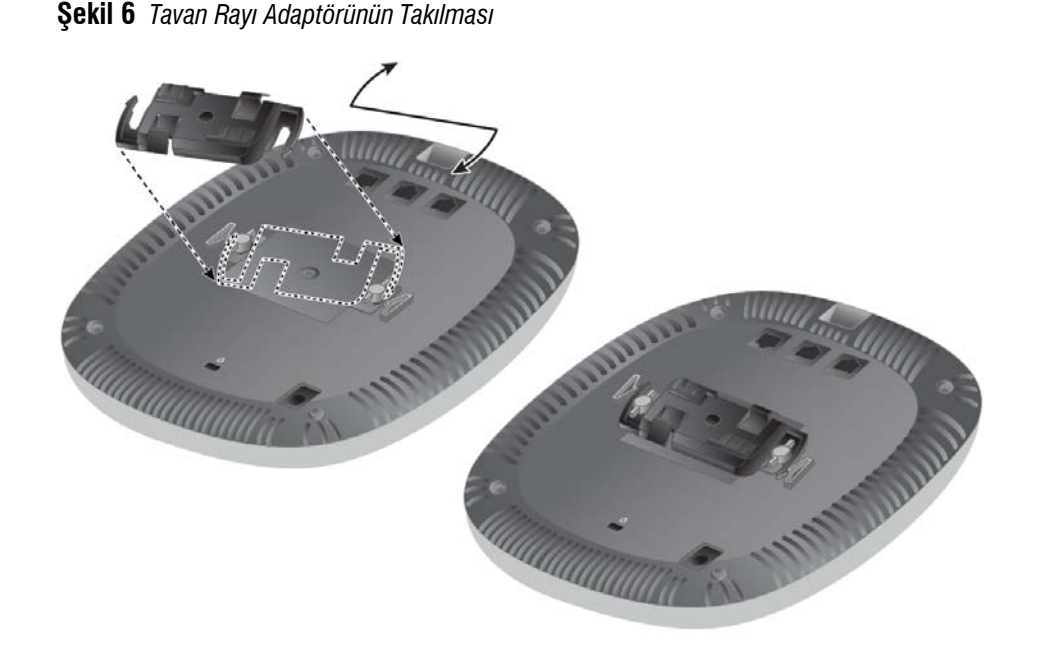

- 4. Gerekiyorsa, konsol kablosunu eri şim noktas ı n ın arkas ındaki konsol portuna ba ğlay ın.
- 5. Tavan ray ı montaj yuvalar ı tavan ray ı ile yakla ş ık 30 derecelik bir aç ı olu şturacak şekilde erişim noktasını tavan rayının yanında tutun (bkz. <u>Ş[ekil 7](#page-1-1))</u>. Kablo boşunun tavan döşemesinin üst kısmında kaldığından emin olun.
- 6. Erişim noktasını tavana doğru bastırırken saat yönünde döndürüp tavan rayı üzerindeki yerine geçmesini sa ğlay ın.
- <span id="page-1-1"></span>**Şekil 7** *Erişim Noktas ı n ın Montajı*

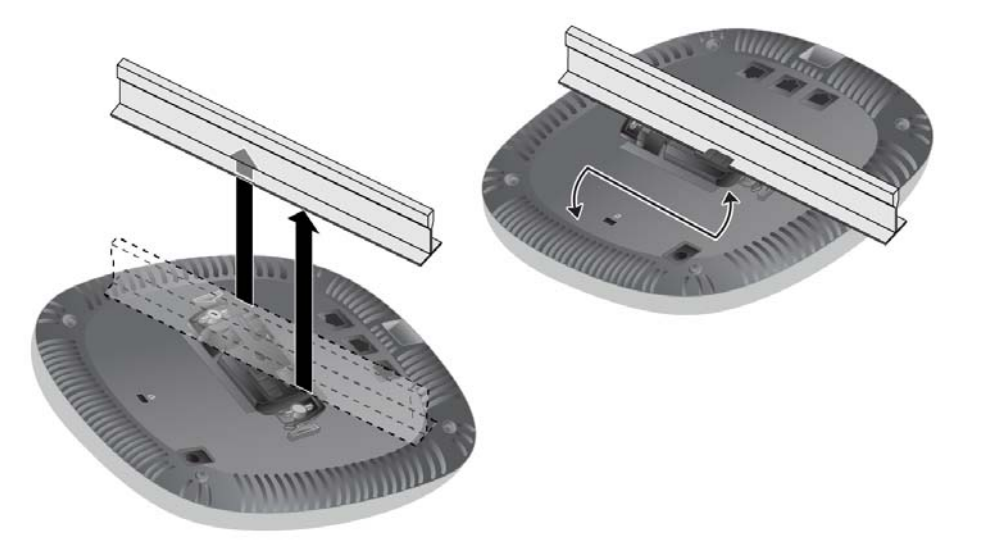

7. 324 modeli erişim noktalarının üzerinde, harici antenleri imalatçının talimatlarına göre kurun ve antenleri erişim noktasının üzerindeki anten arabirimlerine bağlayın.

### **Gerekli Kablolar ın Ba ğlanmas ı**

Kablolar ı tüm yerel ve ulusal yönetmeliklere ve uygulamalara uygun olarak çekin.

### **Kurulum Sonras ı Ba ğlan ırl ı ğ ı Do ğrulama**

Cihaza güç geldiğini ve başarıyla çalıştığını doğrulamak için erişim noktası üzerindeki entegre LED'ler kullanılabilir (bkz. Tablo 1). Kurulum sonrası ağ bağlanırlığını doğrulamakla ilgili daha fazla ayrıntı için Hızlı Başlangıç Kılavuzu'na bakın.

## **Eri şim Noktas ı n ın Yap ıland ı r ılmas ı**

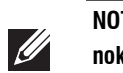

### **Eri şim Noktas ı n ın Hizmete Al ınmas ı/Yeniden Hizmete Al ınmas ı**

#### **Eri şim Noktas ı Yap ıland ırmas ı**

Yap ıland ırma parametreleri a ğa veya denetleyiciye özeldir. Parametreler denetleyici üzerinde yapılandırılıp saklandıktan sonra erişim noktasına iletilir. Bu parametreler denetleyici üzerinde saklanmaya devam eder.

**NOT:** Bu bölümdeki talimatlar yaln ızca W-AP324 ve W-AP325 modeli eri şim noktalar ı içindir.

**NOT:** Dell Networking ürünlerine yap ılacak tüm servis müdahaleleri kalifiye bir teknisyen taraf ından gerçekle ştirilmelidir.

**D İKKAT: Eri şim noktas ı n ın a ş a ğ ıdaki ad ımlara uygun olarak tavan dö şemesi ray ına sabitlenmesi montaj eleman ı n ın sorumlulu ğundad ır. Bu ürünün düzgün bir şekilde monte edilmemesi fiziksel yaralanmalara ve/veya e şyada hasara** 

**neden olabilir. NOT: Bu bölümdeki talimatlar yaln ızca W-AP324 ve W-AP325 modeli eri şim noktalar ı içindir.**